## **Cómo anclar una página Web a Inicio o a Barra de Tareas por Edge How to Pin a Website to Start or Taskbar Using Edge**

Estas instrucciones explican cómo anclar una página Web a Inicio o a Barra de Tareas usando el navegador Edge.

- 1. Estando en el navegador Edge, localice la página Web (**webpage)** que quiere anclar.
- 2. En la esquina superior derecha, pulse la elipsis (**ellipsis)** (tres puntos).
- 3. Pulse Más herramientas (**More tools)**.
- 4. Escoja de las opciones para anclar:
	- a. **Anclar a una barra de tareas (Pin to taskbar**) – ancla el acceso directo de la página web a la barra de tareas.
	- b. **Anclar al Inicio (Pin to Start**)– ancla el acceso directo de la página web al Inicio.
	- c. **Lanzar el asistente para anclar de la barra de tareas (Launch taskbar pinning wizard)** – Barra de tareas automática que crea los enlaces.

More tools

TechnologyServices **INSTRUCTIONAL TECHNOLOGY** 

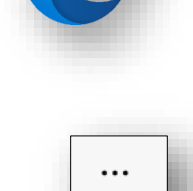

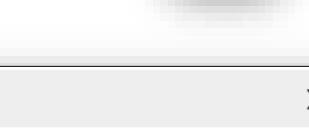

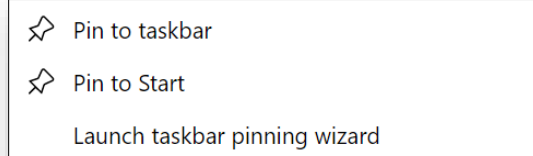

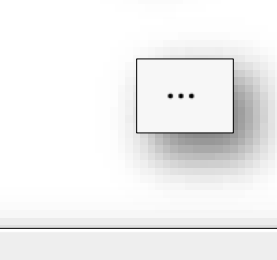